### **MATLAB®** Production Server™

Java® Programming Guide

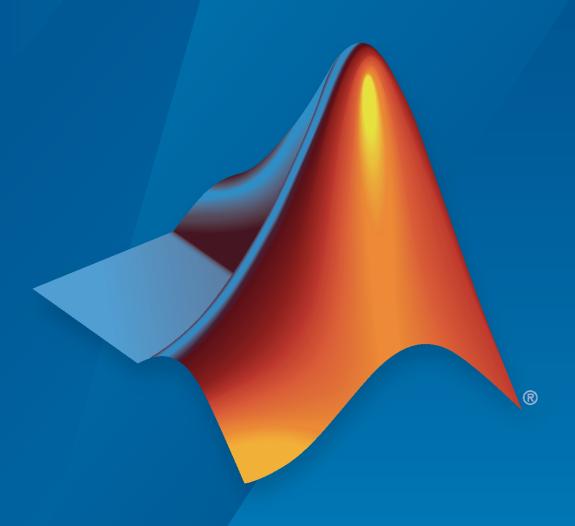

# MATLAB®

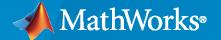

#### **How to Contact MathWorks**

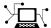

Latest news: www.mathworks.com

Sales and services: www.mathworks.com/sales\_and\_services

User community: www.mathworks.com/matlabcentral

Technical support: www.mathworks.com/support/contact\_us

**T** 

Phone: 508-647-7000

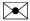

The MathWorks, Inc. 1 Apple Hill Drive Natick, MA 01760-2098

MATLAB® Production Server™ Java® Programming Guide

© COPYRIGHT 2012-2020 by The MathWorks, Inc.

The software described in this document is furnished under a license agreement. The software may be used or copied only under the terms of the license agreement. No part of this manual may be photocopied or reproduced in any form without prior written consent from The MathWorks, Inc.

FEDERAL ACQUISITION: This provision applies to all acquisitions of the Program and Documentation by, for, or through the federal government of the United States. By accepting delivery of the Program or Documentation, the government hereby agrees that this software or documentation qualifies as commercial computer software or commercial computer software documentation as such terms are used or defined in FAR 12.212, DFARS Part 227.72, and DFARS 252.227-7014. Accordingly, the terms and conditions of this Agreement and only those rights specified in this Agreement, shall pertain to and govern the use, modification, reproduction, release, performance, display, and disclosure of the Program and Documentation by the federal government (or other entity acquiring for or through the federal government) and shall supersede any conflicting contractual terms or conditions. If this License fails to meet the government's needs or is inconsistent in any respect with federal procurement law, the government agrees to return the Program and Documentation, unused, to The MathWorks, Inc.

#### **Trademarks**

MATLAB and Simulink are registered trademarks of The MathWorks, Inc. See www.mathworks.com/trademarks for a list of additional trademarks. Other product or brand names may be trademarks or registered trademarks of their respective holders.

#### Patents

 $MathWorks\ products\ are\ protected\ by\ one\ or\ more\ U.S.\ patents.\ Please\ see\ www.mathworks.com/patents\ for\ more\ information.$ 

#### **Revision History**

| March 2014     | Online only | New for Version 1.2 (Release R2014a)       |
|----------------|-------------|--------------------------------------------|
| October 2014   | Online only | Revised for Version 2.0 (Release R2014b)   |
| March 2015     | Online only | Revised for Version 2.1 (Release R2015a)   |
| September 2015 | Online only | Revised for Version 2.2 (Release R2015b)   |
| March 2016     | Online only | Revised for Version 2.3 (Release 2016a)    |
| September 2016 | Online only | Revised for Version 2.4 (Release 2016b)    |
| March 2017     | Online only | Revised for Version 3.0 (Release 2017a)    |
| September 2017 | Online only | Revised for Version 3.0.1 (Release R2017b) |
| March 2018     | Online only | Revised for Version 3.1 (Release R2018a)   |
| September 2018 | Online only | Revised for Version 4.0 (Release R2018b)   |
| March 2019     | Online only | Revised for Version 4.1 (Release R2019a)   |
| September 2019 | Online only | Revised for Version 4.2 (Release R2019b)   |
| March 2020     | Online only | Revised for Version 4.3 (Release R2020a)   |

# Contents

| Client Progran                                                                      | ım |
|-------------------------------------------------------------------------------------|----|
|                                                                                     |    |
| MATLAB Production Server Examples                                                   | •  |
| Create a Java MATLAB Production Server Client Using the MWHttpClie                  |    |
| Create a Java Client Using the MWHttpClient Class                                   |    |
| Unsupported MATLAB Data Types for Client and Server Marshaling Supported Data Types |    |
| Java Client Progran                                                                 | am |
|                                                                                     |    |
| Java Client Coding Best Practices                                                   |    |
| Static Proxy Interface Guidelines                                                   |    |
| Java Client Prerequisites                                                           |    |
| Manage Client Lifecycle                                                             |    |
| Handling Java Client Exceptions                                                     |    |
| Managing System Resources                                                           |    |
| Where to Find the Javadoc                                                           |    |
| Configure the Client-Server Connection                                              |    |
| Create a Connection with the Default Configuration                                  |    |
| Create a Connection with a Custom Configuration                                     |    |
| Implement a Custom Connection Configuration                                         |    |
| Invoke MATLAB Functions Dynamically                                                 |    |
| Create a Proxy for Dynamic Invocation                                               |    |
| Invoke a MATLAB Function Dynamically                                                |    |
| Marshal MATLAB Structures                                                           | •  |
| Bond Pricing Tool for Java Client                                                   |    |
| Objectives                                                                          |    |
| Step 1: Write MATLAB Code                                                           |    |
| Step 2: Create a Deployable Archive with the Production Server Compiler             |    |
| App                                                                                 |    |
| Step 3: Share the Deployable Archive on a Server                                    |    |
| Step 4: Create the Java Client Code                                                 |    |
| Step 5: Build the Client Code and Run the Example                                   |    |

| Code Variable-Length Inputs and Outputs for Java Client          | 2-16        |
|------------------------------------------------------------------|-------------|
|                                                                  |             |
| Marshaling a Struct Between Client and Server                    |             |
|                                                                  | 2-17        |
| Data Conversion with Java and MATLAB Types                       | <b>2-23</b> |
| Working with MATLAB Data Types                                   | 2-23        |
| Scalar Numeric Type Coercion                                     |             |
| Dimensionality in Java and MATLAB Data Types                     |             |
| Empty (Zero) Dimensions                                          |             |
| Signed and Unsigned Types in Java and MATLAB Data Types          |             |
| ava Client Logging                                               | 2-28        |
| Use the Embedded log4j Engine                                    | 2-28        |
| Use an Existing Logging Engine                                   |             |
| Asynchronous RESTful Requests Using Protocol Buffers in the Java |             |
| Dealer and MATIAD For the country                                |             |
| Deploy your MATLAB Function on the Server                        |             |
| Get the State Information of the Request                         |             |
| View the Collection of Requests Owned by a Particular Client     |             |
| Retrieve the Results of a Request                                |             |
| ynchronous RESTful Requests Using Protocol Buffers in the Java   |             |
|                                                                  |             |
| Deploy your MATLAB Function on the Server                        |             |
| Make a Synchronous Request to the Server                         |             |
| truct Support for RESTful Requests Using Protocol Buffers in the |             |
| Client                                                           |             |
| Deploy your MATLAB function on the server                        |             |
| Create helper classes                                            | <b>2-41</b> |
| Receive and interpret the server response                        |             |
|                                                                  | Security    |

#### **Data Conversion Rules**

|     | _ |
|-----|---|
| - 4 | м |
| _   | - |
| _   |   |

| Conversion of Java Types to MATLAB Types | A-2        |
|------------------------------------------|------------|
| Conversion of MATLAB Types to Java Types | <b>A-3</b> |

### **Client Programming**

- "MATLAB Production Server Examples" on page 1-2
- "Create a Java MATLAB Production Server Client Using the MWHttpClient Class" on page 1-3
- "Create a Java Client Using the MWHttpClient Class" on page 1-4
- "Unsupported MATLAB Data Types for Client and Server Marshaling" on page 1-7

#### **MATLAB Production Server Examples**

Additional Client examples for MATLAB Production Server are available in the client folder of your MATLAB Production Server.

# Create a Java MATLAB Production Server Client Using the MWHttpClient Class

To create a MATLAB Production Server client in Java:

- 1 Obtain mps client.jar from \$MPS INSTALL/client.
- 2 Configure your development environment to use mps\_client.jar.
- **3** Based on your requirements, decide if the client uses a static proxy or a dynamic proxy.
  - A static proxy uses an object implementing an interface that mirrors the deployed MATLAB functions. You provide the interface for the static proxy.
    - See "Static Proxy Interface Guidelines" on page 2-2.
  - A dynamic proxy creates server requests based on the MATLAB function name provided to the invoke() method. You provide the function name, the number of output arguments, and all of the input arguments required to evaluate the functions.
    - See "Invoke MATLAB Functions Dynamically" on page 2-7.
- **4** Write Java code to instantiate a proxy to a MATLAB Production Server instance and call the MATLAB functions.
  - **a** Create an MWClient object for communicating with the service hosted by a MATLAB Production Server instance.
  - **b** Create MATLAB data structures to hold the data passed between the client and server.
  - **c** Invoke MATLAB functions.
  - **d** Free system resources using the close method of the MWClient object.

#### Create a Java Client Using the MWHttpClient Class

This example shows how to write a MATLAB Production Server client using the Java client API. In your Java code, you will:

- Define a Java interface that represents the MATLAB function.
- Instantiate a proxy object to communicate with the server.
- Call the deployed function in your Java code.

To create a Java MATLAB Production Server client application:

- 1 Create a new file called MPSClientExample.java.
- 2 Using a text editor, open MPSClientExample.java.
- **3** Add the following import statements to the file:

```
import java.net.URL;
import java.io.IOException;
import com.mathworks.mps.client.MWClient;
import com.mathworks.mps.client.MWHttpClient;
import com.mathworks.mps.client.MATLABException;
```

**4** Add a Java interface that represents the deployed MATLAB function.

The interface for the addmatrix function

```
function a = addmatrix(a1, a2)
a = a1 + a2;
looks like this:
interface MATLABAddMatrix {
         double[][] addmatrix(double[][] a1, double[][] a2)
         throws MATLABException, IOException;
}
```

When creating the interface, note the following:

- You can give the interface any valid Java name.
- You must give the method defined by this interface the same name as the deployed MATLAB function.
- The Java method must support the same inputs and outputs supported by the MATLAB function, in both type and number. For more information about data type conversions and how to handle more complex MATLAB function signatures, see "Java Client Programming".
- The Java method must handle MATLAB exceptions and I/O exceptions.
- **5** Add the following class definition:

```
public class MPSClientExample
{
}
```

This class now has a single main method that calls the generated class.

**6** Add the main() method to the application.

```
public static void main(String[] args)
{
}
```

7 Add the following code to the top of the main() method:

```
double[][] a1={{1,2,3},{3,2,1}};
double[][] a2={{4,5,6},{6,5,4}};
```

These statements initialize the variables used by the application.

**8** Instantiate a client object using the MWHttpClient constructor.

```
MWClient client = new MWHttpClient();
```

This class establishes an HTTP connection between the application and the server instance.

**9** Call the client object's createProxy method to create a dynamic proxy.

You must specify the URL of the deployable archive and the name of your interface class as arguments:

The URL value ("http://localhost:9910/addmatrix") used to create the proxy contains three parts:

- the server address (localhost).
- the port number (9910).
- the archive name (addmatrix)

For more information about the createProxy method, see the Javadoc included in the \$MPS\_INSTALL/client folder, where \$MPS\_INSTALL is the name of your MATLAB Production Server installation folder.

10 Call the deployed MATLAB function in your Java application by calling the public method of the interface.

```
double[][] result = m.addmatrix(a1,a2);
```

11 Call the client object's close() method to free system resources.

```
client.close();
```

**12** Save the Java file.

The completed Java file should resemble the following:

Compile the Java application, using the javac command or use the build capability of your Java IDE.

For example, enter the following:

javac -classpath "MPS\_INSTALL\_ROOT\client\java\mps\_client.jar" MPSClientExample.java **14** Run the application using the java command or your IDE.

For example, enter the following:

```
java -classpath .;"MPS INSTALL ROOT\client\java\mps client.jar" MPSClientExample
```

The application returns the following at the console:

```
5.0 7.0 9.0
9.0 7.0 5.0
```

# Unsupported MATLAB Data Types for Client and Server Marshaling

#### **Supported Data Types**

MATLAB Production Server supports marshaling of the following MATLAB data types between client applications and server instances.

- Numeric types Integers and floating-point numbers
- Character arrays
- Structures
- · Cell arrays
- Logical

#### **Unsupported Data Types**

Following are just a few examples MATLAB data types that MATLAB Production Server does not support for marshaling between the server and the client.

- · MATLAB function handles
- Sparse matrices
- Tables
- Timetables
- · Complex numbers

#### See Also

#### **More About**

• "JSON Representation of MATLAB Data Types"

### **Java Client Programming**

- "Java Client Coding Best Practices" on page 2-2
- "Configure the Client-Server Connection" on page 2-5
- "Invoke MATLAB Functions Dynamically" on page 2-7
- "Bond Pricing Tool for Java Client" on page 2-11
- "Code Multiple Outputs for Java Client" on page 2-15
- "Code Variable-Length Inputs and Outputs for Java Client" on page 2-16
- "Marshal MATLAB Structures (Structs) in Java" on page 2-17
- "Data Conversion with Java and MATLAB Types" on page 2-23
- "Java Client Logging" on page 2-28
- "Asynchronous RESTful Requests Using Protocol Buffers in the Java Client" on page 2-30
- "Synchronous RESTful Requests Using Protocol Buffers in the Java Client" on page 2-36
- "Struct Support for RESTful Requests Using Protocol Buffers in the Java Client" on page 2-40

#### **Java Client Coding Best Practices**

#### Static Proxy Interface Guidelines

When you write Java interfaces to invoke MATLAB code, remember these considerations:

- The method name exposed by the interface must match the name of the MATLAB function being deployed.
- The method must have the same number of inputs and outputs as the MATLAB function.
- The method input and output types must be convertible to and from MATLAB.
- If you are working with MATLAB structures, remember that the field names are case sensitive and must match in both the MATLAB function and corresponding user-defined Java type.
- The name of the interface can be any valid Java name.

#### Java Client Prerequisites

Complete the following steps to prepare your MATLAB Production Server Java development environment.

- 1 Install a Java IDE of your choice. Follow instructions on the Oracle Web site for downloading Java , if needed.
- Add mps\_client.jar (located in \$MPS\_INSTALL\client\java) to your Java CLASSPATH and Build Path. This JAR file is sometimes defined in separate GUIs, depending on your IDE.

Generate one deployable archive into your server's auto\_deploy folder for each MATLAB application you plan to deploy. For information about creating a deployable archive with the Production Server Compiler app, see "Create a Deployable Archive for MATLAB Production Server".

Your server's main\_config file should point to where your MATLAB Runtime instance is installed.

**3** The server hosting your deployable archive must be running.

#### Manage Client Lifecycle

A single Java client connects to one or more servers available at various URLs. Even though you create multiple instances of MWHttpClient on page 1-3, one instance is capable of establishing connections with multiple servers.

Proxy objects communicate with the server until the close method of that instance is invoked.

For a locally scoped instance of MWHttpClient, the Java client code looks like the following:

#### **Locally Scoped Instance**

```
MWClient client = new MWHttpClient();
try{
    // Code that uses client to communicate with the server
}finally{
    client.close();
}
```

When using a locally scoped instance of MWHttpClient, tie it to a servlet.

When using a servlet, initialize the MWHttpClient inside the HttpServlet.init() method, and close it inside the HttpServlet.destroy() method, as in the following code:

#### **Servlet Implementation**

```
public class MPSServlet extends HttpServlet
{
   private final MWClient client;

   public void init(ServletConfig config) throws ServletException
   {
      client = new MWHttpClient();
   }

   protected void doGet(HttpServletRequest req,HttpServletResponse resp)
   throws ServletException,java.io.IOException
   {
      // Code that uses client to communicate with the server
   }

   public void destroy()
   {
      client.close();
   }
}
```

#### **Handling Java Client Exceptions**

The Java interface must declare checked exceptions for the following errors:

#### **Java Client Exceptions**

| Exception                                 | Reason for Exception                                                                                                    | Additional Information                                                                   |
|-------------------------------------------|----------------------------------------------------------------------------------------------------|------------------------------------------------------------------------------------------|
| com.mathworks.mps.client .MATLABException | A MATLAB error occurred when a proxy object method was executed.                                                            | The exception provides the following:  • MATLAB Stack trace  • Error ID  • Error message |
| java.io.IOException                       | <ul> <li>A network-related failure has occurred.</li> <li>The server returns an HTTP error of either 4xx or 5xx.</li> </ul> | Use java.io.IOException to handle an HTTP error of 4xx or 5xx in a particular manner.    |

#### **Managing System Resources**

A single Java client connects to one or more servers available at different URLs. Instances of MWHttpClient can communicate with multiple servers.

All proxy objects, created by an instance of MWHttpClient, communicate with the server until the close method of MWHttpClient is invoked.

Call close only if you no longer need to communicate with the server and you are ready to release the system resources. Closing the client terminates connections to all created proxies.

#### Where to Find the Javadoc

The API doc for the Java client is installed in \$MPS\_INSTALL/client.

#### **Configure the Client-Server Connection**

#### In this section...

"Create a Connection with the Default Configuration" on page 2-5

"Create a Connection with a Custom Configuration" on page 2-5

"Implement a Custom Connection Configuration" on page 2-6

You configure the client-server connection using an object that implements the MWHttpClientConfig interface. This interface defines these properties:

- Interruptible determines if MATLAB functions can be interrupted
- TimeOutMs determines the amount of time, in milliseconds, the client waits for a response before timing out
- MaxConnections determines the maximum number of connections the client opens to fulfill multiple requests
- ResponseSizeLimit determines the maximum size, in bytes, of the response a client accepts.

The API provides a default implementation, MWHttpClientDefaultConfig, that is automatically used when an HTTP client is instantiated. To modify the configuration, extend MWHttpClientDefaultConfig and pass it to the HTTP client constructor.

#### Create a Connection with the Default Configuration

When you create a client connection using the default constructor, MWHttpClient(), an instance of MWHttpClientDefaultConfig is automatically used to configure the client-server connection. The default configuration sets these connection properties:

- Interruptible = false
- TimeOutMs = 120000
- MaxConnections = -1, specifying that the client uses as many connections as the system allows
- ResponseSizeLimit = 64\*1024\*1024 (64 MB)

#### Create a Connection with a Custom Configuration

To change one or more connection properties:

- 1 Implement a custom connection configuration by extending the MWHttpClientDefaultConfig interface.
- **2** Create the client connection using one of the constructors that accepts a configuration object:
  - MWHttpClient(MWHttpClientConfig config)
  - MWHttpClient(MWHttpClientConfig config, MWSSLConfig sslConfig)

This code sample creates a client connection with a timeout value of 1000 ms:

```
class MyClientConfig extends MWHttpClientDefaultConfig
{
   public long getTimeOutMs()
   {
```

```
return 1000;
}
}
...
MWClient client = new MWHttpClient(new MyClientConfig());
...
```

For information see "Customize Security Configuration" on page 3-4.

#### **Implement a Custom Connection Configuration**

To implement a custom connection configuration extend the MWHttpClientDefaultConfig interface. The MWHttpClientDefaultConfig interface has one getter method for each configuration property:

- public int getMaxConnectionsPerAddress() returns the value for the maximum number of connections a client can use to handle simultaneous requests.
- public long getTimeOutMs() returns the number of milliseconds the client will wait for a response before generating an error.
- public boolean isInterruptible() returns a boolean specifying if the MATLAB function can be interrupted while waiting for a response.

Note If this method returns false, then getMaxConnectionsPerAddress() must return -1.

• public int getResponseSizeLimit() returns the maximum number of bytes the client can accept in a response.

You only need to overrides the getters for properties you wish to change. For example, to specify that a client times out after 1 s and can accept 4 MB responses, override getTimeOutMs() and getResponseSizeLimit():

```
class MyClientConfig extends MWHttpClientDefaultConfig
{
   public long getTimeOutMs()
   {
      return 60000;
   }
   public int getResponseSizeLimit()
   {
      return 4*1024*1024;
   }
}
```

#### **Invoke MATLAB Functions Dynamically**

#### In this section...

"Create a Proxy for Dynamic Invocation" on page 2-7

"Invoke a MATLAB Function Dynamically" on page 2-7

"Marshal MATLAB Structures" on page 2-9

To dynamically invoke functions on an MATLAB Production Server instance, you use a reflection-based proxy to construct the MATLAB function request. The function name and all of the inputs and outputs are passed as parameters to the method invoking the request. This means that you do not need to recompile your application every time you add a function to a deployed archive.

To dynamically invoke a MATLAB function:

- 1 Instantiate an instance of the MWHttpClient class.
- 2 Create a reflection-based proxy object using one of the createComponentProxy() methods of the client connection.
- 3 Invoke the function using one of the invoke() methods of the reflection-based proxy.

#### **Create a Proxy for Dynamic Invocation**

A reflection-based proxy implements the MWInvokable interface and provides methods that enables you to directly invoke any MATLAB function in a deployable archive. As with the interface-based proxy, the reflection-based proxy is created from the client connection object. The MWHttpClient class has two methods for creating a reflection-based proxy:

- MWInvokable createComponentProxy(URL archiveURL) creates a proxy that uses standard MATLAB data types.
- MWInvokable createComponentProxy(URL archiveURL, MWMarshalingRules marshalingRules) creates a proxy that uses structures.

To create a reflection-based proxy for invoking functions in the archive myMagic hosted on your local computer:

```
MWClient myClient = new MWHttpClient();

URL archiveURL = new URL("http://localhost:9910/myMagic");
MWInvokable myProxy = myClient.createComponentProxy(archiveURL);
```

#### Invoke a MATLAB Function Dynamically

A reflection-based proxy has three methods for invoking functions on a server:

- Object[] invoke(final String functionName, final int nargout, final Class<T> targetType, final Object... inputs) invokes a function that returns nargout values.
- <T> T invoke(final String functionName, final Class<T> targetType, final Object... inputs) invokes a functions that returns a single value.
- invokeVoid(final String functionName, final Object... inputs) invokes a function that returns no values.

All methods map to the MATLAB function as follows:

- First argument is the function name
- Middle set of arguments, nargout and targetType, represent the return values of the function
- Last arguments are the function inputs

#### **Return Multiple Outputs**

The MATLAB function myLimits returns two values.

```
function [myMin,myMax] = myLimits(myRange)
myMin = min(myRange);
myMax = max(myRange);
end
```

To invoke myLimits from a Java client, use the invoke() method that takes the number of return arguments:

Because Java cannot determine the proper types for each of the returned values, this form of invoke always returns <code>Object[]</code> and always takes <code>Object[].class</code> as the target type. You must cast the returned values into the proper types.

#### Return a Single Output

The MATLAB function addmatrix returns a single value.

```
function a = addmatrix(a1, a2)
a = a1 + a2;
```

To invoke addmatrix from a Java client, use the invoke() method that does not take the number of return arguments:

```
for(Double[] row : result)
{
   for(double element : row)
   {
      System.out.print(element + " ");
   }
} catch (Throwable e)
{
   e.printStackTrace();
}
```

#### **Return No Outputs**

The MATLAB function foo does not return value.

```
function foo(al)
min(al);

To invoke foo from a Java client, use the invokeVoid() method:
double[][] a={{1,2,3},{3,2,1}};
try
{
    myProxy.invokeVoid("foo", (Object)a);
}
catch (Throwable e)
{
    e.printStackTrace();
}
```

#### **Marshal MATLAB Structures**

If any MATLAB function in a deployable archive uses structures, you need to provide marshaling rules to the reflection-based proxy. To provide marshaling rules to the proxy:

- 1 Implement a new set of marshaling rules by extending the MWDefaultMarshalingRules interface to use a list of the classes being marshaled.
- 2 Create the proxy using the createComponentProxy(URL archiveURL, MWMarshalingRules marshalingRules) method.

The deployable archive studentChecker includes functions that use a MATLAB structure of the form

```
S =
name: 'Ed Plum'
score: 83
grade: 'B+'
```

Java client code represents the MATLAB structure with a class named Student. To create a marshaling rule for dynamically invoking the functions in studentChecker, create a class named studentMarshaler.

```
class studentMarshaler extends MWDefaultMarshalingRules
{
  public List<Class> getStructTypes() {
    List structType = new ArrayList<Class>();
```

For more information about using MATLAB structures, see "Marshal MATLAB Structures (Structs) in Java" on page 2-17.

#### **Bond Pricing Tool for Java Client**

This example shows an application that calculates a bond price from a simple formula.

You run this example by entering the following known values into a simple graphical interface:

- Coupon payment C
- Number of payments N
- Interest rate i
- Value of bond or option at maturity M

The application calculates price (P) based on the following equation:

```
P = C * ((1 - (1 + i)^-N) / i) + M * (1 + i)^-N
```

#### **Objectives**

The Bond Pricing Tool demonstrates the following features of MATLAB Production Server:

- · Deploying a simple MATLAB function with a fixed number of inputs and a single output
- · Deploying a MATLAB function with a simple GUI front-end for data input
- Using dispose() to free system resources

#### **Step 1: Write MATLAB Code**

Implement the Bond Pricing Tool in MATLAB, by writing the following code. Name the code pricecalc.m.

Sample code is available in MPS INSTALL\client\java\examples\BondPricingTool\MATLAB.

## Step 2: Create a Deployable Archive with the Production Server Compiler App

To create the deployable archive for this example:

- **1** From MATLAB, select the Production Server Compiler App.
- 2 In the **Application Type** list, select **Deployable Archive**.
- In the **Exported Functions** field, add pricecalc.m.

- pricecalc.m is located in  $MPS\_INSTALL \ client \ ava\ examples \ BondPricingTool \ MATLAB.$
- 4 Under **Application Information**, change pricecalc to BondTools.
- 5 Click **Package**.

The generated deployable archive, BondTools.ctf is located in the for\_redistribution\_files\_only of the project's folder.

#### Step 3: Share the Deployable Archive on a Server

- Download the MATLAB Runtime, if needed, at https://www.mathworks.com/products/compiler/mcr. See "Download and Install the MATLAB Runtime" for more information.
- **2** Create a server using mps-new. See "Create a Server" for more information.
- If you have not already done so, specify the location of the MATLAB Runtime to the server by editing the server configuration file, main\_config and specifying a path for --mcr-root. See "Edit the Configuration File" for details.
- **4** "Start a Server Instance" and "Verify Server Status".
- 5 Copy the BondTools.ctf file to the auto\_deploy folder on the server for hosting.

#### **Step 4: Create the Java Client Code**

Create a compatible client interface and define methods in Java to match MATLAB function pricecalc.m, hosted by the server as BondTools.ctf, using the guidelines in this section.

Additional Java files are also included that are typical of a standalone application. You can find the example files in MPS INSTALL\client\java\examples\BondPricingTool\Java.

| This Java code              | Provides this functionality                                                                                                    |
|-----------------------------|----------------------------------------------------------------------------------------------------|
| BondPricingTool.java        | Runs the calculator application. The variable values of the pricing function are declared in this class.                                                                                    |
| BondTools.java              | Defines pricecalc method interface, which is later used to connect to a server to invoke pricecalc.m                                                                                        |
| BondToolsFactory.java       | Factory that creates new instances of BondTools                                                                                                    |
| BondToolsStub.java          | Java class that implements a dummy pricecalc Java method. Creating a stub method is a technique that allows for calculations and processing to be added to the application at a later time. |
| BondToolsStubFactory.java   | Factory that returns new instances of BondToolsStub                                                                                                    |
| RequestSpeedMeter.java      | Displays a GUI interface and accepts inputs using Java<br>Swing classes                                                                                                    |
| ServerBondToolsFactory.java | Factory that creates new instances of MWHttpClient and creates a proxy that provides an implementation of the BondTools interface and allows access to pricecalc.m, hosted by the server    |

When developing your Java code, note the following essential tasks, described in the sections that follow. For more information about clients coding basics and best practices, see "Java Client Coding Best Practices" on page 2-2.

This documentation references specific portions of the client code. You can find the complete Java client code in MPS INSTALL\client\java\examples\BondPricingTool\Java.

#### Declare Java Method Signatures Compatible with MATLAB Functions You Deploy

To use the MATLAB functions you defined in "Step 1: Write MATLAB Code" on page 2-11, declare the corresponding Java method signature in the interface BondTools.java:

This interface creates an array of primitive double types, corresponding to the MATLAB primitive types (Double, in MATLAB, unless explicitly declared) in pricecalc.m. A one to one mapping exists between the input arguments in both the MATLAB function and the Java interface The interface specifies compatible type double. This compliance between the MATLAB and Java signatures demonstrates the guidelines listed in "Java Client Coding Best Practices" on page 2-2.

#### Instantiate MWClient, Create Proxy, and Specify Deployable Archive

In the ServerBondToolsFactory class, perform a typical MATLAB Production Server client setup:

1 Instantiate MWClient with an instance of MWHttpClient:

```
private final MWClient client = new MWHttpClient();
```

2 Call createProxy on the new client instance. Specify port number (9910) and the deployable archive name (BondTools) the server is hosting in the auto deploy folder:

```
public BondTools newInstance () throws Exception
{
   mpsUrl = new URL("http://userl.dhcp.mathworks.com:9910/BondTools");
   return client.createProxy(mpsUrl, BondTools.class);
}
```

#### Use dispose() Consistently to Free System Resources

This application makes use of the Factory pattern to encapsulate creation of several types of objects.

Any time you create objects—and therefore allocate resources—ensure you free those resources using dispose().

For example, note that in ServerBondToolsFactory.java, you dispose of the MWHttpClient instance you created in "Instantiate MWClient, Create Proxy, and Specify Deployable Archive" on page 2-13 when it is no longer needed.

Additionally, note the dispose() calls to clean up the factories in BondToolsStubFactory.java and BondTools.java.

#### **Step 5: Build the Client Code and Run the Example**

Before you attempt to build and run your client code, ensure that you have done the following:

- Added mps\_client.jar (\$MPS\_INSTALL\client\java) to your Java CLASSPATH and Build Path.
- Copied your deployable archive to your server's auto deploy folder.
- Modified your server's main config file to point to where your MATLAB Runtime is installed.
- "Start a Server Instance" and "Verify Server Status".

When you run the calculator application, you should see the following output:

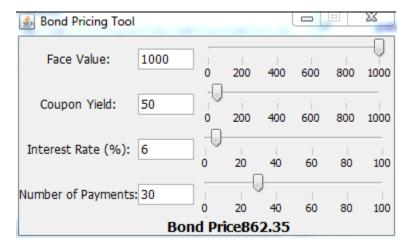

#### **Code Multiple Outputs for Java Client**

MATLAB allows users to write functions that return multiple outputs.

For example, consider this MATLAB function signature:

In the MATLAB signature, multipleOutputs has two outputs (out\_double\_array and out\_char\_array) and two inputs (in1\_double\_array and a in2\_char\_array, respectively)—a double array and a char array.

In order to call this function from Java, the interface in the client program must specify the number of outputs of the function as part of the function signature.

The number of expected output parameters in defined as type integer (int) and is the first input parameter in the function.

In this case, the matching signature in Java is:

where num\_args specifies number of output arguments returned by the function. All output parameters are returned inside an array of type <code>Object</code>.

**Note** When coding multiple outputs, if you pass an integer as the first input argument through a MATLAB function, you must wrap the integer in a java.lang.Integer object.

Note the following coding best practices illustrated by this example:

- Both the MATLAB function signature and the Java method signature using the name multipleOutputs. Both signatures define two inputs and two outputs.
- MATLAB Java interface supports direct conversion from Java double array to MATLAB double array and from Java string to MATLAB char array. For more information, see "Conversion of Java Types to MATLAB Types" on page A-2 and "Conversion of MATLAB Types to Java Types" on page A-3.

For more information, see "Java Client Coding Best Practices" on page 2-2.

#### Code Variable-Length Inputs and Outputs for Java Client

MATLAB supports functions with both variable number of input arguments (varargin) and variable number of output arguments (varargout).

MATLAB Production Server Java client supports the ability to work with variable-length inputs (varargin) and outputs (varargout). varargin supports one or more of any data type supported by MATLAB. See the *MATLAB Function Reference* for complete information on varargin and varargout.

For example, consider this MATLAB function:

function varargout = vararginout(double1, char2, varargin)

In this example, the first input is type double (double1) and the second input type is a char (char2). The third input is a variable-length array that can contain zero, or one or more input parameters of valid MATLAB data types.

The corresponding client method signature must include the same number of output arguments as the first input to the Java method.

Therefore, the Java method signature supported by MATLAB Production Server Java client, for the varargout MATLAB function, is as follows:

```
public Object[] vararqinout(int nargout, double in1, String in2, Object... vararq);
```

In the vararginout method signature, you specify equivalent Java types for in1 and in2.

The variable number of input parameters is specified in Java as Object... vararg.

The variable number of output parameters is specified in Java as return type Object[].

Note the following coding best practices illustrated by this example:

- Both the MATLAB function signature and the Java method signature using the name vararginout. Both signatures define two inputs and two outputs.
- MATLAB Java interface supports direct conversion from Java double array to MATLAB double array and from Java string to MATLAB char array. For more information, see "Conversion of Java Types to MATLAB Types" on page A-2 and "Conversion of MATLAB Types to Java Types" on page A-3.

#### Marshal MATLAB Structures (Structs) in Java

Structures (or structs) are MATLAB arrays with elements accessed by textual field designators.

Structs consist of data containers, called fields. Each field stores an array of some MATLAB data type. Every field has a unique name.

A field in a structure can have a value compatible with any MATLAB data type, including a cell array or another structure.

In MATLAB, a structure is created as follows:

```
S.name = 'Ed Plum';
S.score = 83;
S.grade = 'B+'
```

This code creates a scalar structure (S) with three fields:

```
S =
   name: 'Ed Plum'
   score: 83
   grade: 'B+'
```

A multidimensional structure array can be created by inserting additional elements:

```
S(2).name = 'Toni Miller';
S(2).score = 91;
S(2).grade = 'A-';
```

In this case, a structure array of dimensions (1,2) is created. Structs with additional dimensions are also supported.

Since Java does not natively support MATLAB structures, marshaling structs between the server and client involves additional coding.

#### Marshaling a Struct Between Client and Server

MATLAB structures are ordered lists of name-value pairs. You represent them in Java with a class using fields consisting of the same case-sensitive names.

The Java class must also have public get and set methods defined for each field. Whether or not the class needs both get and set methods depends on whether it is being used as input or output, or both.

Following is a simple example of how a MATLAB structure can be marshaled between Java client and server.

In this example, MATLAB function sortstudents takes in an array of structures (see "Marshal MATLAB Structures (Structs) in Java" on page 2-17 for details).

Each element in the struct array represents different information about a student. sortstudents sorts the input array in ascending order by score of each student, as follows:

```
function sorted = sortstudents(unsorted)
% Receive a vector of students as input
% Get scores of all the students
scores = {unsorted.score};
```

```
% Convert the cell array containing scores into a numeric array or doubles
scores = cell2mat(scores);
% Sort the scores array
[s i] = sort(scores);
% Sort the students array based on the sorted scores array
sorted = unsorted(i);
```

**Note** Even though this example only uses the scores field of the input structure, you can also work with name and grade fields in a similar manner.

You package sortstudents into a deployable archive (scoresorter.ctf) using the Production Server Compiler app (see "Create a Deployable Archive for MATLAB Production Server" for details) and make it available on the server at http://localhost:9910/scoresorter for access by the Java client (see "Share the Deployable Archive").

Before defining the Java interface required by the client, define the MATLAB structure, Student, using a Java class.

Student declares the fields name, score and grade with appropriate types. It also contains public get and set functions to access these fields.

#### **Java Class Student**

```
public class Student{
    private String name;
    private int score;
    private String grade;
    public Student(){
    public Student(String name, int score, String grade){
        this.name = name;
        this.score = score;
        this.grade = grade;
    public String getName(){
        return name;
    public void setName(String name){
        this.name = name;
    public int getScore(){
        return score;
    public void setScore(int score){
        this.score = score;
    public String getGrade(){
        return grade;
```

**Note** Note that this example uses the toString method for marshaling convenience. It is not required.

Next, define the Java interface StudentSorter, which calls method sortstudents and uses the Student class to marshal inputs and outputs.

Since you are working with a struct type, Student must be included in the annotation MWStructureList.

Finally, you write the Java application (MPSClientExample) for the client:

- 1 Create MWHttpClient and associated proxy (using createProxy) as shown in "Create a Java Client Using the MWHttpClient Class" on page 1-4.
- 2 Create an unsorted student struct array in Java that mimics the MATLAB struct in naming, number of inputs and outputs, and type validity in MATLAB. See "Java Client Coding Best Practices" on page 2-2 for more information.
- **3** Sort the student array and display it.

```
import java.net.URL;
import java.io.IOException;
import com.mathworks.mps.client.MWClient;
import com.mathworks.mps.client.MWHttpClient;
import com.mathworks.mps.client.MATLABException;
import com.mathworks.mps.client.annotations.MWStructureList;
interface StudentSorter {
   @MWStructureList({Student.class})
   Student[] sortstudents(Student[] students)
           throws IOException, MATLABException;
public class ClientExample {
   public static void main(String[] args){
       MWClient client = new MWHttpClient();
       try{
           StudentSorter s =
             client.createProxy(new URL("http://localhost:9910/scoresorter"),
                                                     StudentSorter.class );
          new Student("Mark Jones", 85, "A-")};
```

#### Map Java Field Names to MATLAB Field Names

Java classes that represent MATLAB structures use the Java Beans Introspector class (https://docs.oracle.com/javase/6/docs/api/java/beans/Introspector.html) to map properties to fields and its default naming conventions are used.

This means that by default its decapitalize() method is used. This maps the first letter of a Java field into a lower case letter. By default, it is not possible to define a Java field which will map to a MATLAB field which starts with an upper case.

You can override this behavior by implementing a BeanInfo class with a custom getPropertyDescriptors() method. For example:

```
import java.beans.IntrospectionException;
import java.beans.PropertyDescriptor;
import java.beans.SimpleBeanInfo;
public class StudentBeanInfo extends SimpleBeanInfo
 @Override
 public PropertyDescriptor[] getPropertyDescriptors()
 PropertyDescriptor[] props = new PropertyDescriptor[3];
 try
   // name uses default naming conventions so we do not need to
   // explicitly specify the accessor names.
    props[0] = new PropertyDescriptor("name",MyStruct.class);
    // score uses default naming conventions so we do not need to
    // explicitly specify the accessor names.
   props[1] = new PropertyDescriptor("score",MyStruct.class);
   // Grade uses a custom naming convention so we do need to
    // explicitly specify the accessor names.
    props[1] = new PropertyDescriptor("Grade",MyStruct.class,
                                       "getGrade", "setGrade");
    return props;
  catch (IntrospectionException e)
  {
    e.printStackTrace();
  return null;
}
```

#### **Defining MATLAB Structures Only Used as Inputs**

When defining Java structs as inputs, follow these guidelines:

- Ensure that the fields in the Java class match the field names in the MATLAB struct *exactly*. The field names are case sensitive.
- Use public get methods on the fields in the Java class. Whether or not the class needs both get and set methods for the fields depends on whether it is being used as input or output or both. In this example, note that when student is passed as an input to method sortstudents, only the get methods for its fields are used by the data marshaling algorithm.

As a result, if a Java class is defined for a MATLAB structure that is only used as an input value, the set methods are not required. This version of the Student class only represents input values:

```
public class Student{
    private String name;
    private int score;
    private String grade;
    public Student(String name, int score, String grade){
        this.name = name:
        this.score = score;
        this.grade = grade;
    public String getName(){
        return name;
    public int getScore(){
        return score;
    public String getGrade(){
        return grade;
    }
}
```

#### **Defining MATLAB Structures Only Used as an Output**

When defining Java structs as outputs, follow these guidelines:

- Ensure that the fields in the Java class match the field names in the MATLAB struct *exactly*. The field names are case sensitive.
- Create a new instance of the Java class using the structure received from MATLAB. Do so by using set methods or @ConstructorProperties annotation provided by Java. get methods are not required for a Java class when defining output-only MATLAB structures.

An output-only Student class using set methods follows:

```
public class Student{
   private String name;
   private int score;
   private String grade;
```

```
public void setName(String name){
        this.name = name;
    }
    public void setScore(int score){
        this.score = score;
    public void setGrade(String grade){
        this.grade = grade;
}
An output-only Student class using @ConstructorProperties follows:
public class Student{
    private String name;
    private int score;
    private String grade;
    @ConstructorProperties({"name", "score", "grade"})
    public Student(String n, int s, String g){
        this.name = n;
        this.score = s;
        this.grade = g;
    }
}
```

**Note** If both set methods and @ConstructorProperties annotation are provided, set methods take precedence over @ConstructorProperties annotation.

#### **Defining MATLAB Structures Used as Both Inputs and Outputs**

If the Student class is used as both an input and output, you need to provide get methods to perform marshaling to MATLAB. For marshaling from MATLAB, use set methods or @ConstructorProperties annotation on page 2-21.

# **Data Conversion with Java and MATLAB Types**

# Working with MATLAB Data Types

There are many data types that you can work with in MATLAB. Each of these data types is in the form of a matrix or array. You can build matrices and arrays of floating-point and integer data, characters and strings, and logical true and false states. Structures and cell arrays provide a way to store dissimilar types of data in the same array.

All of the fundamental MATLAB classes are circled in the diagram "Fundamental MATLAB Data Types" on page 2-23.

The Java client follows Java-MATLAB-Interface (JMI) rules for data marshaling. It expands those rules for scalar Java boxed types, allowing auto-boxing and un-boxing, which JMI does not support.

**Note** Function Handles are not supported by MATLAB Production Server.

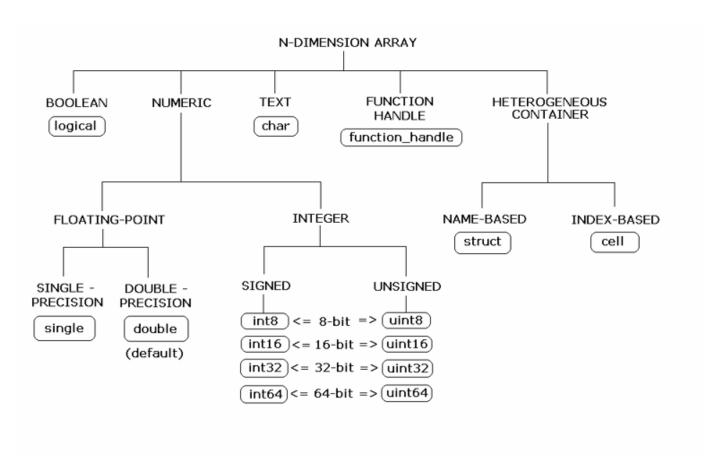

#### **Fundamental MATLAB Data Types**

The expected conversion results for Java to MATLAB types are listed in "Conversion of Java Types to MATLAB Types" on page A-2. The expected conversion results for MATLAB to Java types are listed in "Conversion of MATLAB Types to Java Types" on page A-3.

# **Scalar Numeric Type Coercion**

Scalar numeric MATLAB types can be assigned to multiple Java numeric types as long as there is no loss of data or precision.

The main exception to this rule is that MATLAB double scalar data can be mapped into any Java numeric type. Because double is the default numeric type in MATLAB, this exception provides more flexibility to the users of MATLAB Production Server Java client API.

MATLAB to Java Numeric Type Compatibility describes the type compatibility for scalar numeric coercion.

#### **MATLAB** to Java Numeric Type Compatibility

| MATLAB Type | Java Types                      |
|-------------|---------------------------------|
| uint8       | short, int, long, float, double |
| int8        | short, int, long, float, double |
| uint16      | int, long, float, double        |
| int16       | int, long, float, double        |
| uint32      | long, float, double             |
| int32       | long, float, double             |
| uint64      | float, double                   |
| int64       | float, double                   |
| single      | double                          |
| double      | byte, short, int, long, float   |

# **Dimensionality in Java and MATLAB Data Types**

In MATLAB, dimensionality is an attribute of the fundamental types and does not add to the number of types as it does in Java.

In Java, double, double[] and double[][][] are three different data types. In MATLAB, there is only a double data type and possibly a scalar instance, a vector instance, or a multi-dimensional instance.

| Java Signature     | Value Returned from MATLAB |  |
|--------------------|----------------------------|--|
| double[][][] foo() | ones(1,2,3)                |  |

#### **Dimension Coercion**

How you define your MATLAB function and corresponding Java method signature determines if your output data will be coerced, using padding or truncation.

This coercion is automatically performed for you. This section describes the rules followed for padding and truncation.

#### **Padding**

When a Java method's return type has more dimensions than MATLAB's, MATLAB's dimensions are be padded with ones (1s) to match the required number of output dimensions in Java.

You, as a developer, do not have to do anything to pad dimensions.

The following tables provide examples of how padding is performed for you:

#### **How MATLAB Pads Your Java Method Return Type**

| When Dimensions in MATLAB are: | And Dimensions in Java are:            | 1 | Returns this Type in MATLAB:               |
|--------------------------------|----------------------------------------|---|--------------------------------------------|
|                                | Array will be returned as size 2,3,1,1 |   | <pre>function a = foo a = ones(2,3);</pre> |

## Padding Dimensions in MATLAB and Java Data Conversion

| MATLAB Array Dimensions | Declared Output Java Type | Output Java Dimensions |
|-------------------------|---------------------------|------------------------|
| 2 x 3                   | double[][][]              | 2 x 3 x 1              |
| 2 x 3                   | double[][][][]            | 2 x 3 x 1 x 1          |

#### **Truncation**

When a Java method's return type has fewer dimensions than MATLAB's, MATLAB's dimensions are truncated to match the required number of output dimensions in Java. This is only possible when extra dimensions for MATLAB array have values of ones (1s) only.

To compute appropriate number of dimensions in Java, excess ones are truncated, in this order:

- **1** From the end of the array
- **2** From the array's beginning
- **3** From the middle of the array (scanning front-to-back).

You, as a developer, do not have to do anything to truncate dimensions.

The following tables provide examples of how truncation is performed for you:

### **How MATLAB Truncates Your Java Method Return Type**

| When Dimensions in MATLAB are: | And Dimensions in Java are:        | <br>Returns this Type in MATLAB                        |
|--------------------------------|------------------------------------|--------------------------------------------------------|
| size(a) is [1,2,1,1,3,1]       | Array will be returned as size 2,3 | <br><pre>function a = foo a = ones(1,2,1,1,3,1);</pre> |

Following are some examples of dimension shortening using the double numeric type:

#### Truncating Dimensions in MATLAB and Java Data Conversion

| MATLAB Array Dimensions     | Declared Output Java Type | Output Java Dimensions |
|-----------------------------|---------------------------|------------------------|
| 1 x 1                       | double                    | 0                      |
| 2 x 1                       | double[]                  | 2                      |
| 1 x 2                       | double[]                  | 2                      |
| 2 x 3 x 1                   | double[][]                | 2 x 3                  |
| 1 x 3 x 4                   | double[][]                | 3 x 4                  |
| 1 x 3 x 4 x 1 x 1           | double[][][]              | 1 x 3 x 4              |
| 1 x 3 x 1 x 1 x 2 x 1 x 4 x | double[][][][]            | 3 x 2 x 1 x 4          |

# **Empty (Zero) Dimensions**

Passing arrays of zero (0) dimensions (sometimes called empties) results in an empty matrix from MATLAB.

| Java Signature | Value Returned from MATLAB |
|----------------|----------------------------|
| double[] foo() | []                         |

#### **Passing Java Empties to MATLAB**

When a null is passed from Java to MATLAB, it will always be marshaled into [] in MATLAB as a zero by zero  $(0 \times 0)$  double. This is independent of the declared input type used in Java. For example, all the following methods can accept null as an input value:

```
void foo(String input);
void foo(double[] input);
void foo(double[][] input);
void foo(Double input);
```

And in MATLAB, null will be received as:

[] i.e. 0x0 double

#### Passing MATLAB Empties to Java

An empty array in MATLAB has at least one zero (0) assigned in at least one dimension. For function a = foo, for example, any one of the following values is acceptable:

```
a = [];
a = ones(0);
a = ones(0,0);
a = ones(1,2,0,3);
```

Empty MATLAB data will be returned to Java as null for all the above cases.

For example, in Java, the following signatures return null when a MATLAB function returns an empty array:

```
double[] foo();
double[][] foo();
Double foo();
```

However, when MATLAB returns an empty array and the return type in Java is a scalar primitive (as with double foo();, for example) an exception is thrown . :

```
IllegalArgumentException
("An empty MATLAB array cannot be represented by a
  primitive scalar Java type")
```

# **Boxed Types**

Boxed Types are used to wrap opaque C structures.

Java client will perform primitive to boxed type conversion if boxed types are used as return types in the Java method signature.

| Java Signature | Value Returned from MATLAB |
|----------------|----------------------------|
| Double foo()   | 1.0                        |

For example, the following method signatures work interchangeably:

```
double[] foo();
double[][][] foo();
Double[][][] foo();
```

# Signed and Unsigned Types in Java and MATLAB Data Types

Numeric classes in MATLAB include signed and unsigned integers. Java does not have unsigned types.

# **Java Client Logging**

Logging capability is available in the Java client to record details such as HTTP request statuses, server URLs, and output data. Logging is implemented using the slf4j, so it can work with multiple logging engines, such as log4j, logback, or java.util.logging.

It can utilize the logging engine used in your project, from one of the slf4j supported engines, or load its own embedded engine if none is provided.

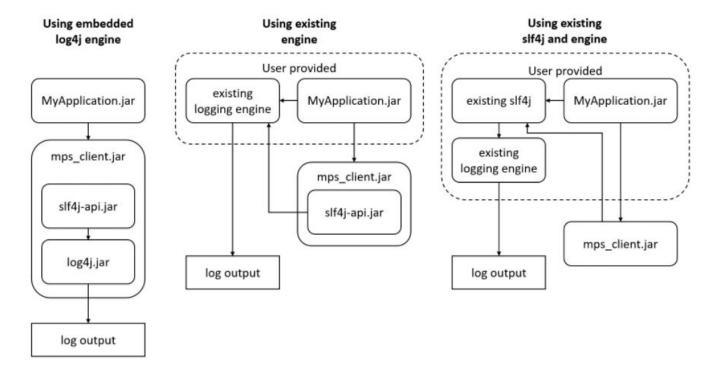

# Use the Embedded log4j Engine

When your project does not use a logging engine, and you want to log just the Java client activity, you can activate the Java client embedded log4j engine it can use once activated. To use the embedded engine, pass in a log4j configuration file to the Java application at startup. To do this, add the file location URL to the log4j.configuration JVM property. The URL to a file on the file system is:

file:/path/to/file/filename

The embedded engine is loaded only if no engine is provided.

The default log4j configuration file that outputs to standard out is found at the following location: \$MPS INSTALL/client/java/log4j.properties.

### Example (UNIX® syntax):

java -cp ./mps client.jar:./Magic.jar -Dlog4j.configuration=file:/\$MPS INSTALL/client/java/log4

# **Use an Existing Logging Engine**

If your project uses an existing engine, the Java client can use that engine for logging. Your project can use any engine that supports slf4j. To use an existing engine, you must be able to load it into your Java application, and it must be on your Java classpath. If you need different version of the slf4j engine, you can load your own slf4j library and include it in your classpath.

For java.util.logging, you need to load and use the java.util.logging.Logger class in your Java application code before the com.mathworks.mps.client.MWHttpClient class is loaded.

For logback, add both the logback-classic and logback-core jar files onto the classpath.

If you encounter version mismatch issues between your engine and slf4j, it is best to load your own slf4j-api.jar of the appropriate version by setting it on the Java classpath. This situation can occur if you are using later versions of logback.

#### **Example (UNIX syntax):**

```
#Using existing log4j engine
java -cp ./log4j.jar:./mps_client.jar:./MyApplication.jar -Dlog4j.configuration=file:/path/to/log
#Using existing logback engine
java -cp ./logback-classic.jar:./logback-core.jar:./mps_client.jar:./MyApplication.jar -Dlogback
#Using existing slf4j API
java -cp ./slf4j-api.jar:./mps_client.jar:./MyApplication.jar MainClass
#Using existing logback engine with existing slf4j
java -cp ./slf4j-api.jar:./logback-classic.jar:./logback-core.jar:./mps client.jar:./MyApplication.jar
```

Refer to the third-party logging engine documentation for more information on how to configure the logging behavior.

**Note** If loading existing slf4j or logback jars, it must be set in front of the mps\_client.jar on the Java classpath.

#### See Also

# Asynchronous RESTful Requests Using Protocol Buffers in the Java Client

This example shows how to make asynchronous RESTful requests using the Java client API, MATLAB Production Server "RESTful API", and protocol buffers (protobuf). The example provides and explains a sample Java client, AsyncExample.java, for evaluating a MATLAB function deployed on the server.

To use protobuf when making a request to the server, set the HTTP Content-Type header to application/x-google-protobuf in the client code. The Java client library provides helper classes to internally create protobuf messages based on a proto format and returns the corresponding byte array. Use this byte array in the HTTP request body. The Java client library provides methods and classes to deserialize the protobuf responses.

To use the Java client library, you must include mps client.jar in the CLASSPATH.

The following table shows where to find the mps\_client.jar file, Javadoc, and sample code for the example.

| Location of mps_client.jar             | • MPS_INSTALL/client/java                                                        |
|----------------------------------------|----------------------------------------------------------------------------------|
|                                        | • MATLABProductionServer_ <release>_Cl ients/java</release>                      |
| Location of Javadoc                    | • MPS_INSTALL/client/java/doc                                                    |
|                                        | • MATLABProductionServer_ <release>_Cl ients/java/doc</release>                  |
| Location of code for the example files | • MPS_INSTALL/client/java/examples                                               |
|                                        | • MATLABProductionServer_ <release>_Cl ients/java/examples/MagicSquare</release> |

- MPS INSTALL is the location in which MATLAB Production Server is installed.
- MATLABProductionServer\_<release>\_Clients is the folder containing MATLAB Production Server client libraries that you can download from https://www.mathworks.com/products/matlab-production-server/client-libraries.html.

The example uses the java.net package for making HTTP requests to evaluate a MATLAB function deployed on a MATLAB Production Server instance running on http://localhost:9910.

# **Deploy your MATLAB Function on the Server**

Write a MATLAB function mymagic that uses the magic function to create a magic square, then deploy it on the server.

For information on how to deploy, see "Create a Deployable Archive for MATLAB Production Server".

```
function m = mymagic(in)

m = magic(in);
end
```

The function mymagic takes a single int32 input and returns a magic square as a 2-D double array.

# Make an Asynchronous Request to the Server

**1** Construct the request URL.

In the Java client, use the POST Asynchronous Request to make the initial request to the server. The request URL comprises of the address of the server instance, the name of the deployed archive and the name of the MATLAB function to evaluate. Set the HTTP request mode to async and client to a user-defined identifier value in the query parameters.

```
String clientId = "123";
String mpsBaseUrl = "http://localhost:9910";
URL url;
url = new URL(mpsBaseUrl + "/mymagic/mymagic?mode=async&client="+clientId);
```

**2** Set the request headers.

Set the HTTP Content-Type header to application/x-google-protobuf, as the API returns a byte array of protocol buffer messages.

```
final static protected String CONTENT_TYPE = "application/x-google-protobuf";
HttpURLConnection urlConnection = (HttpURLConnection) url.openConnection();
urlConnection.setDoOutput(true);
urlConnection.setRequestProperty("Content-Type", CONTENT_TYPE);
```

**3** Create an HTTP request body containing the protocol buffer message.

Use the newInstance(arg1, arg2, arg3) method defined in the MATLABParams class to build the protocol buffer message. Since the mymagic function returns a single 2-D array, set arg1 to 1 and arg2 to double[][].class. Specify an integer value for arg3, which is the input to the mymagic function.

```
MATLABParams mlMakeBody = MATLABParams.newInstance(1, double[][].class, 2);
```

**4** Send the request to the server.

Write the MATLABParams mlMakeBody object to the output stream of the HTTP request.

```
OutputStream output = urlConnection.getOutputStream();
output.write(mlMakeBody.getRequestBody());
output.flush();
```

**5** Receive and interpret the server response.

On successful execution of the HTTP requests, the server responds with a protocol buffer message. Parse the protocol buffer message using methods from the MATLABRequestHandle class to get details such as the state of the request, the request URL, and the last modified sequence value of the request.

```
MATLABRequestHandle mlInitialResponse =
    MATLABRequestHandle.newInstance(urlConnection.getInputStream());
System.out.println("First Request has been Sent. Inital response is below");
System.out.println("State: "+ mlInitialResponse.getState() + " " + "Request URL: "
    +mlInitialResponse.getRequestURL() + " Last modified sequence: " +
        mlInitialResponse.getLastModifiedSeq());
```

# **Get the State Information of the Request**

**1** Make a request to get the request state information.

Use the GET State Information RESTful API to get the state of the request. In the request URL, set the query parameter format to protobuf, so that the server returns the output in protocol buffer format.

```
url = new URL(mpsBaseUrl + mlInitialResponse.getRequestURL() + "/info?" + "format=protobuurlConnection = (HttpURLConnection) url.openConnection();
urlConnection.setRequestProperty("Content-Type", CONTENT_TYPE);
urlConnection.setRequestMethod("GET");
urlConnection.connect();
```

**2** Parse the response.

Parse the response using methods defined in the MATLABRequest class to get the state of the request and the current lastModifiedSeq value at the server.

```
MATLABRequest requestInfoTmp = MATLABRequest.newInstance(urlConnection.getInputStream());
System.out.println("State: "+requestInfoTmp.getState() + " Last modified sequence: " + re
```

In asynchronous mode, a client is able to post multiple requests to the server. To get the state information of each POST request, you must make a corresponding request to the GET State Information RESTful API.

# View the Collection of Requests Owned by a Particular Client

Use the GET Collection of Requests RESTful API to view information about multiple requests sent by a particular client represented by clientId. In the request URL, set the query parameter format to protobuf, so that the server returns the output in protocol buffer format. Use the MATLABRequests class newInstance method to parse the response body of a successful request. The MATLABRequests class has a getMATLABRequests method that returns a Map of requestURL and the MATLABRequest object.

# Retrieve the Results of a Request

**1** Make a request to fetch the response.

Use the GET Result of Request RESTful API to fetch the request results after the request state has changed to READY or ERROR. In the request URL, set the query parameter format to protobuf, so that the server returns the output in protocol buffer format.

```
url = new URL(mpsBaseUrl + mlInitialResponse.getRequestURL() + "/result?" + "format=protourlConnection = (HttpURLConnection) url.openConnection();
```

```
urlConnection.setRequestProperty("Content-Type", CONTENT_TYPE);
urlConnection.setRequestMethod("GET");
urlConnection.connect();
```

#### **2** Parse the response.

If the request state is READY, use the methods defined in the MATLABResult class to parse the response. To create a MATLABResult object, pass the MATLABParams mlMakeBody object and the response body of the GET Result of Request request to the newInstance method.

If an error occurs when the deployed MATLAB function executes, the call to the getResult method throws a MATLABException that contains the error message from MATLAB.

If the request state is ERROR, use the HTTPErrorInfo class instead of MATLABResult class to parse the response. Use the methods defined in the HTTPErrorInfo class to get information about the error.

```
if (requestInfoTmp.compareTo(MATLABRequestState.ERROR_STATE) == 0) {
    HTTPErrorInfo httpErrorInfo = HTTPErrorInfo.newInstance(urlConnection.getInputStream());
    System.out.println("ErrorCode: " + httpErrorInfo.getHttpErrorCode());
    System.out.println("Error Message: " + httpErrorInfo.getHttpErrorMessage());
    System.out.println("Error body: " + httpErrorInfo.getHttpBody());
}
else{
    MATLABResult
    Matlabresult
    Matlabresult
    Matlabresult
    magicSq1 = mlFinalresult1.getResult();
    printResult(magicSq1);
} catch(MATLABException e){
    e.printStackTrace();
}
}
```

#### **3** Display the results.

Write a helper method printResult that takes as input the result that is parsed from the response body and prints the corresponding 2-D array.

```
private static void printResult(double[][] result) {
    for (double[] row : result) {
        for (double element : row) {
            System.out.print(element + " ");
        }
        System.out.println();
    }
}
```

Sample code for the AsyncExample. java Java client follows.

#### Code:

#### AsyncExample.java

```
import com.mathworks.mps.client.MATLABException;
import com.mathworks.mps.client.rest.*;
import java.io.OutputStream;
import java.net.HttpURLConnection;
import java.net.URL;
```

```
public class AsyncExample{
    final static protected String CONTENT_TYPE = "application/x-google-protobuf";
    public static void main(String[] args){
        try{
            String clientId = "123":
         // URL of the MATLAB Production Server.
         String mpsBaseUrl = "http://localhost:9910";
         // Use the java.net package's URLConnection as HTTP Client in this example.
            URL url;
            url = new URL(mpsBaseUrl + "/mymagic/mymagic?mode=async&client="+clientId);
            HttpURLConnection urlConnection = (HttpURLConnection) url.openConnection();
            urlConnection.setDoOutput(true);
            //Set Content-Type to protobuf.
            urlConnection.setRequestProperty("Content-Type", CONTENT TYPE);
            // Make the initial POST request body with MATLABParams class.
            MATLABParams mlMakeBody = MATLABParams.newInstance(1, double[][].class, 2);
            // Write the MATLABParams object into the output stream of the HTTP Request.
            OutputStream output = urlConnection.getOutputStream();
            output.write(mlMakeBody.getRequestBody());
            output.flush();
            // Parse the response body of the above HTTP request with methods from the MATLABRes
            // to retrieve the request URL, lastModified value and state of the request.
            MATLABRequestHandle mlInitialResponse = MATLABRequestHandle.newInstance(urlConnection
            System.out.println("First Request has been Sent. Initial response is below");
            System.out.println("State: "+ mlInitialResponse.getState() + " " + "Request URL: "+m
            // Query for the state of the request.
            url = new URL(mpsBaseUrl + mlInitialResponse.getRequestURL() + "/info?" + "format=pro
            urlConnection = (HttpURLConnection) url.openConnection();
            urlConnection.setRequestProperty("Content-Type", CONTENT TYPE);
            urlConnection.setRequestMethod("GET");
            urlConnection.connect():
           MATLABRequest requestInfoTmp = null;
            // Parse the response body using methods from MATLABRequest class.
            requestInfoTmp = MATLABRequest.newInstance(urlConnection.getInputStream());
            System.out.println("State: "+requestInfoTmp.getState() + " Last modified sequence: "
          // Loop to check if the state of the request is READY_STATE.
            for (int i = 0; i < 20; i++) {
                url = new URL(mpsBaseUrl + mlInitialResponse.getRequestURL() + "/info?" + "forma"
                urlConnection = (HttpURLConnection) url.openConnection();
                urlConnection.setRequestProperty("Content-Type", CONTENT_TYPE);
                urlConnection.setRequestMethod("GET");
                urlConnection.connect();
                // Parse the response body using methods from MATLABRequest class.
```

```
requestInfoTmp = MATLABRequest.newInstance(urlConnection.getInputStream());
                System.out.println("State: "+requestInfoTmp.getState() + " Last modified sequence
                Thread.sleep(1000);
            }
            // Once the state changes to READY_STATE, query for the result.
            url = new URL(mpsBaseUrl + mlInitialResponse.getRequestURL() + "/result?" + "format=
            urlConnection = (HttpURLConnection) url.openConnection();
            urlConnection.setRequestProperty("Content-Type", CONTENT TYPE);
            urlConnection.setRequestMethod("GET");
            urlConnection.connect();
            // Parse the response body of the above HTTP request using methods from MATLABResult
            // The MATLABParams object created earlier is an input argument to the newInstance m
            // If there is any error in MATLAB, call to getResult() throws a MATLABException whi
            // displayed in MATLAB.
            MATLABResult mlFinalResult1 = MATLABResult.newInstance(mlMakeBody, urlConnection.get
                double[][] magicSq1 = (double[][]) mlFinalResult1.getResult();
                printResult(magicSq1);
            }catch(MATLABException e){
                e.printStackTrace();
        } catch(Exception e){
            e.printStackTrace();
        }
    }
    // Helper method to print out the magic square generated by MATLAB based on the input.
    private static void printResult(double[][] result) {
        for (double[] row : result) {
            for (double element : row) {
                System.out.print(element + " ");
            System.out.println();
        }
    }
}
```

### See Also

#### More About

- "Synchronous RESTful Requests Using Protocol Buffers in the Java Client" on page 2-36
- "Struct Support for RESTful Requests Using Protocol Buffers in the Java Client" on page 2-40
- "Create a Java Client Using the MWHttpClient Class" on page 1-4
- "Create a Java MATLAB Production Server Client Using the MWHttpClient Class" on page 1-3

# Synchronous RESTful Requests Using Protocol Buffers in the Java Client

This example shows how to make synchronous RESTful requests using the Java client API, MATLAB Production Server "RESTful API", and protocol buffers (protobuf). The example provides and explains a sample Java client, SyncExample.java, for evaluating a MATLAB function deployed on the server.

To use protobuf when making a request to the server, set the HTTP Content-Type header to application/x-google-protobuf in the client code. The Java client library provides helper classes to internally create protobuf messages based on a proto format and returns the corresponding byte array. Use this byte array in the HTTP request body. The Java client library provides methods and classes to deserialize the protobuf responses.

To use the Java client library, you must include mps\_client.jar in the CLASSPATH.

The following table shows where to find the mps\_client.jar file, Javadoc, and sample code for the example.

| Location of mps_client.jar             | • MPS_INSTALL/client/java                                                       |
|----------------------------------------|---------------------------------------------------------------------------------|
|                                        | • MATLABProductionServer_ <release>_Cl ients/java</release>                     |
| Location of Javadoc                    | • MPS_INSTALL/client/java/doc                                                   |
|                                        | • MATLABProductionServer_ <release>_Cl ients/java/doc</release>                 |
| Location of code for the example files | • MPS_INSTALL/client/java/examples                                              |
|                                        | • MATLABProductionServer_ <release>_Clients/java/examples/MagicSquare</release> |

- MPS INSTALL is the location in which MATLAB Production Server is installed.
- MATLABProductionServer\_<release>\_Clients is the folder containing MATLAB Production Server client libraries that you can download from https://www.mathworks.com/products/matlab-production-server/client-libraries.html.

The example uses the java.net package for making HTTP requests to evaluate a MATLAB function deployed on a MATLAB Production Server instance running on http://localhost:9910.

# **Deploy your MATLAB Function on the Server**

Write a MATLAB function mymagic that uses the magic function to create a magic square, then deploy it on the server.

For information on how to deploy, see "Create a Deployable Archive for MATLAB Production Server".

```
function m = mymagic(in)

m = magic(in);
end
```

The function mymagic takes a single int32 input and returns a magic square as a 2-D double array.

# Make a Synchronous Request to the Server

**1** Construct the request URL.

In the Java client, use the POST Synchronous Request to make the initial request to the server. The request URL comprises of the address of the server instance, the name of the deployed archive and the name of the MATLAB function to evaluate.

```
String mpsBaseUrl = "http://localhost:9910";
URL url;
url = new URL(mpsBaseUrl + "/mymagic/mymagic");
```

**2** Set the request headers.

Set the HTTP Content-Type header to application/x-google-protobuf, as the API returns a byte array of protocol buffer messages.

```
final static protected String CONTENT_TYPE = "application/x-google-protobuf";
HttpURLConnection urlConnection = (HttpURLConnection) url.openConnection();
urlConnection.setDoOutput(true);
urlConnection.setRequestProperty("Content-Type", CONTENT TYPE);
```

**3** Create an HTTP request body containing the protocol buffer message.

The function mymagic takes a single int32 input and returns a magic square as a 2-D double array.

Use the newInstance(arg1, arg2, arg3) method defined in the MATLABParams class to build the message. Since the mymagic function returns a single 2-D array, set arg1 to 1 and arg2 to double[][].class. Specify an integer value for arg3, which is the input to the mymagic function.

```
MATLABParams mlMakeBody = MATLABParams.newInstance(1, double[][].class, 2);
```

**4** Send the request to the server.

Write the MATLABParams mlMakeBody object to the output stream of the HTTP request.

```
OutputStream output = urlConnection.getOutputStream();
output.write(mlMakeBody.getRequestBody());
output.flush();
```

# **Receive and Interpret the Server Response**

On successful execution of the HTTP request, the server responds with a protocol buffer message. Parse the protocol buffer message using methods from the MATLABResult class to get the result of the request. To create a MATLABResult object, pass the MATLABParams mlMakeBody object and the response body of the HTTP request to the newInstance method.

If an error occurs when the deployed MATLAB function executes, then the call to the getResult method throws a MATLABException that contains the error message from MATLAB.

```
MATLABResultdouble[][]> mlFinalResult1 =
    MATLABResult.newInstance(mlMakeBody, urlConnection.getInputStream());
try{
    double[][] magicSq1 = mlFinalResult1.getResult();
    printResult(magicSq1);
}catch(MATLABException e){
```

```
e.printStackTrace();
}
```

Write a helper method printResult which takes as input the result that is parsed from the response body and prints the corresponding 2-D array.

```
private static void printResult(double[][] result) {
    for (double[] row : result) {
        for (double element : row) {
            System.out.print(element + " ");
        }
        System.out.println();
    }
}
```

Sample code for the SyncExample.java Java client follows.

#### Code:

### SyncExample.java

```
import com.mathworks.mps.client.MATLABException;
import com.mathworks.mps.client.rest.MATLABParams;
import com.mathworks.mps.client.rest.MATLABResult;
import java.io.OutputStream;
import java.net.HttpURLConnection;
import java.net.URL;
public class SyncExample{
    final static protected String CONTENT_TYPE = "application/x-google-protobuf";
    public static void main(String[] args){
        try{
         // URL of the MATLAB Production Server.
         String mpsBaseUrl = "http://localhost:9910";
            // Use the java.net package's URLConnection as HTTP Client in this example.
            URL url;
            url = new URL(mpsBaseUrl + "/mymagic/mymagic");
            HttpURLConnection urlConnection = (HttpURLConnection) url.openConnection();
            urlConnection.setDoOutput(true);
            //Set Content-Type to protobuf.
            urlConnection.setRequestProperty("Content-Type", CONTENT TYPE);
            // Make the initial POST request body with MATLABParams class.
            MATLABParams mlMakeBody = MATLABParams.newInstance(1, double[][].class, 2);
            // Write the MATLABParams object into the output stream of the HTTP request.
            OutputStream output = urlConnection.getOutputStream();
            output.write(mlMakeBody.getRequestBody());
            output.flush();
            // Parse the response body of the above HTTP request with methods from the MATLABRes
          // The MATLABParams object created earlier is an input argument to the newInstance met
```

```
// If there is any error in MATLAB, call to getResult() throws a MATLABException whi
            // displayed in MATLAB.
            MATLABResult mlFinalResult1 = MATLABResult.newInstance(mlMakeBody, urlConnection.get
            try{
                double[][] magicSq1 = (double[][]) mlFinalResult1.getResult();
                printResult(magicSq1);
            }catch(MATLABException e){
                e.printStackTrace();
        }catch(Exception e){
            e.printStackTrace();
        }
   }
   // Helper method to print out the magic square generated by MATLAB based on the input.
    private static void printResult(double[][] result) {
        for (double[] row : result) {
            for (double element : row) {
                System.out.print(element + " ");
            System.out.println();
        }
    }
}
```

## See Also

### **More About**

- "Asynchronous RESTful Requests Using Protocol Buffers in the Java Client" on page 2-30
- "Struct Support for RESTful Requests Using Protocol Buffers in the Java Client" on page 2-40
- "Create a Java Client Using the MWHttpClient Class" on page 1-4
- "Create a Java MATLAB Production Server Client Using the MWHttpClient Class" on page 1-3

# Struct Support for RESTful Requests Using Protocol Buffers in the Java Client

This example shows how to send MATLAB structures (struct) represented as arrays of Java objects as input when you make a synchronous request using the Java client API, MATLAB Production Server "RESTful API", and protocol buffers (protobuf). The example provides and explains a sample Java client, SortStudentsSyncREST.java, for evaluating a MATLAB function deployed on the server.

To use protobuf when making a request to the server, set the HTTP Content-Type header to application/x-google-protobuf in the client code. The Java client library provides helper classes to internally create protobuf messages based on a proto format and returns the corresponding byte array. Use this byte array in the HTTP request body. The Java client library provides methods and classes to deserialize the protobuf responses.

To use the Java client library, you must include mps client.jar in the CLASSPATH.

The following table shows where to find the mps\_client.jar file, Javadoc, and sample code for the example.

| Location of mps_client.jar             | • MPS_INSTALL/client/java                                                         |
|----------------------------------------|-----------------------------------------------------------------------------------|
|                                        | • MATLABProductionServer_ <release>_Cl ients/java</release>                       |
| Location of Javadoc                    | • MPS_INSTALL/client/java/doc                                                     |
|                                        | • MATLABProductionServer_ <release>_Cl ients/java/doc</release>                   |
| Location of code for the example files | • MPS_INSTALL/client/java/examples                                                |
|                                        | • MATLABProductionServer_ <release>_Cl ients/java/examples/SortStudents</release> |

- MPS INSTALL is the location in which MATLAB Production Server is installed.
- MATLABProductionServer\_<release>\_Clients is the folder containing MATLAB Production Server client libraries that you can download from https://www.mathworks.com/products/matlab-production-server/client-libraries.html.

The example uses the java.net package for making HTTP requests to evaluate a MATLAB function deployed on a MATLAB Production Server instance running on http://localhost:9910.

# **Deploy your MATLAB function on the server**

Write a MATLAB function sortstudents that takes an array of structures as input and returns a sorted array of students based on their score. Student name, score and grade form the fields of the input structure. Deploy this function on the server. For information on how to deploy, see "Create a Deployable Archive for MATLAB Production Server".

```
function sorted = sortstudents(unsorted)
scores = {unsorted.score};
scores = cell2mat(scores);
[s i] = sort(scores);
sorted = unsorted(i);
```

# **Create helper classes**

1 Create a Java class Student with the same data members as the input structure.

```
class Student {
    String name;
    int score;
    String grade;
}
```

Create a Java class StudentMarshaller that extends the interface MWDefaultMarshalingRules. Since Java does not natively support structs, extending the MWDefaultMarshalingRules interface lets you implement a new set of marshaling rules for the list of classes being marshaled and serialize Java objects to structs and deserialize structs to Java objects.

```
public class StudentMarshaller extends MWDefaultMarshalingRules {
    @override
    public List<Class> getStructTypes() {
        List structType = new ArrayList();
        structType.add(Student.class);
        return structType;
    }
}
```

3 Create an array of type Student that you want to sort.

```
Student[] students = new Student[]{new Student("Toni Miller", 90, "A"),
new Student("Ed Plum", 80, "B+"),
new Student("Mark Jones", 85, "A-")};
```

# Make a synchronous request to the server

**1** Construct the request URL.

In the Java client, use the POST Synchronous Request RESTful API to make the initial request to the server. The request URL comprises of the address of the server instance, the name of the deployed archive and the name of the MATLAB function to evaluate.

```
String mpsBaseUrl = "http://localhost:9910";
URL url;
url = new URL(mpsBaseUrl + "/sortstudents");
```

**2** Set the request headers.

Set the HTTP Content-Type header to application/x-google-protobuf, as the API returns a byte array of protocol buffer messages.

```
final static protected String CONTENT_TYPE = "application/x-google-protobuf";
HttpURLConnection urlConnection = (HttpURLConnection) url.openConnection();
urlConnection.setDoOutput(true);
urlConnection.setRequestProperty("Content-Type", CONTENT_TYPE);
```

**3** Create the HTTP request body.

To create the HTTP request body, pass the StudentMarshaller class as an argument to the MATLABParamsnewInstance method. StudentMarshaller class serializes an array of Java objects of the class Student into an array of structs and deserializes the array of structs into to an array of Java objects of class Student.

MATLABParams mlMakeBody = MATLABParams.newInstance(1, Student[].class, new StudentMarshall

**4** Send the request to the server.

Write the MATLABParams mlMakeBody object to the output stream of the HTTP request.

```
OutputStream output = urlConnection.getOutputStream();
output.write(mlMakeBody.getRequestBody());
output.flush();
```

# Receive and interpret the server response

On successful execution of the HTTP request, the server responds with a protocol buffer message. Parse the protocol buffer message using methods from the MATLABResult class to get the result of the request. Create a MATLABResult object using the newInstance method. The newInstance method takes the MATLABParams mlMakeBody object and the response body of the HTTP request as input arguments. Set the return type of the MATLABResult object to Student[].

```
MATLABResult<Student[]> mlFinalResult = MATLABResult.newInstance(mlMakeBody, urlConnection.getry{
    Student[] magicSq = mlFinalResult.getResult();
    for (Student student : magicSq) {
        System.out.println(student);
     }
}catch(MATLABException e){
        e.printStackTrace();
}
```

Sample code for the SortStudentsSyncREST.java Java client and the Student.java helper class follows.

#### Code:

#### SortStudentsSyncREST.java

```
import com.mathworks.mps.client.MATLABException;
import com.mathworks.mps.client.MWDefaultMarshalingRules;
import com.mathworks.mps.client.rest.MATLABParams;
import com.mathworks.mps.client.rest.MATLABResult;
import java.io.IOException;
import iava.io.OutputStream:
import java.net.HttpURLConnection;
import java.net.URL;
import java.util.ArrayList;
import java.util.List;
class StudentMarshaller extends MWDefaultMarshalingRules {
   @Override
    public List<Class> getStructTypes() {
        List structType = new ArrayList();
        structType.add(Student.class);
        return structType;
    }
}
```

```
public class SortStudentsSyncREST {
    final static protected String CONTENT_TYPE = "application/x-google-protobuf";
    public static void main(String[] args) {
        //Creating a Student Array
        Student[] students = new Student[]{new Student("Toni Miller", 90, "A"),
                new Student("Ed Plum", 80, "B+"),
                new Student("Mark Jones", 85, "A-")};
        // Use the java.net package's URLConnection as HTTP Client in this example
        try {
            String mpsBaseUrl = "http://localhost:9910";
            URL url;
            url = new URL(mpsBaseUrl + "/sortstudents/sortstudents");
            HttpURLConnection urlConnection = (HttpURLConnection) url.openConnection();
            urlConnection.setDoOutput(true);
            //Content-Type needs to be set to protobuf
            urlConnection.setRequestProperty("Content-Type", CONTENT TYPE);
            // This class makes the initial POST request body.
            MATLABParams mlMakeBody = MATLABParams.newInstance(1, Student[].class, new StudentMa
            // Write the MATLABParams object into the output stream of the HTTP request.
            OutputStream output = urlConnection.getOutputStream();
            output.write(mlMakeBody.getRequestBody());
            output.flush();
            // Parse the response body of the above HTTP request with the help of MATLABResult. `
            // here also takes MATLABParams object that was initially created.
            // If there is any error in MATLAB, call to getResult() will throw MATLABException w
            // displayed in MATLAB.
            MATLABResult mlFinalResult = MATLABResult.newInstance(mlMakeBody, urlConnection.getI
            Student[] magicSq = (Student[]) mlFinalResult.getResult();
            for (Student student :
                    magicSq) {
                System.out.println(student);
            }
        } catch (Exception e) {
            e.printStackTrace();
        }
   }
}
Student.java
class Student {
    String name;
    int score;
   String grade;
    public Student() {
```

```
public Student(String name, int score, String grade) {
        this.name = name;
        this.score = score;
        this.grade = grade;
    }
    public String getName() {
        return name;
    public void setName(String name) {
        this.name = name;
    public int getScore() {
        return score;
    public void setScore(int score) {
        this.score = score;
    public String getGrade() {
        return grade;
    public void setGrade(String grade) {
        this.grade = grade;
   @Override
    public String toString() {
        return "Student{" +
                "name='" + name + '\'' +
                ", score=" + score +
                 , grade='" + grade + '\'' +
                '}';
}
```

## See Also

### **More About**

- "Asynchronous RESTful Requests Using Protocol Buffers in the Java Client" on page 2-30
- "Synchronous RESTful Requests Using Protocol Buffers in the Java Client" on page 2-36
- "Create a Java Client Using the MWHttpClient Class" on page 1-4
- "Create a Java MATLAB Production Server Client Using the MWHttpClient Class" on page 1-3

# Security

- "Access Secure Programs Using HTTPS" on page 3-2
- $\bullet \quad \hbox{``Customize Security Configuration'' on page 3-4}$

# **Access Secure Programs Using HTTPS**

#### In this section...

"Configure the Client's Environment for SSL" on page 3-2

"Establish a Secure Proxy Connection" on page 3-2

"Establish a Secure Connection Using Client Authentication" on page 3-3

Connecting to a MATLAB Production Server instance over HTTPS provides a secure channel for executing MATLAB functions. To establish an HTTPS connection with a MATLAB Production Server instance:

- **1** Ensure that the server is configured to use HTTPS.
- **2** Install the required credentials on the client system.
- **3** Configure the client's Java environment to use the credentials.
- **4** Create the program proxy using the program's https:// URL.

MATLAB Production Server Java client API provides:

- Hooks for disabling security protocols to protect against the POODLE vulnerability.
- Hooks for providing your own HostnameVerifier implementation
- Hooks for implementing server authorization beyond that provided by HTTPS

# Configure the Client's Environment for SSL

To manage the key store and trust stores on the client machine, use keytool.

At a minimum, the client requires the server's root CA (Certificate Authority) in its trust store.

To connect to a server that requires client-side authentication, the client also needs a signed certificate in its key store.

# **Establish a Secure Proxy Connection**

Create a secure proxy connection with a MATLAB Production Server instance by using the https://URL for the desired program:

```
MWClient client = new MWHttpClient();
URL sslURL = new URL("https://hostname:port/myArchive");
MyProxy sslProxy = client.createProxy(sslURL, MyProxy.class);
```

The sslProxy object uses the default Java trust store, stored in JAVA\_HOME\lib\security \cacerts, to perform the HTTPS server authentication. If the server requests client authentication, the HTTPS handshake fails because the default SSLContext object created by the JRE does not provide a key store.

To use a location other than the default for the client trust store, set the trust store location and password using Java system properties:

```
"truststore_pass");
MWClient client = new MWHttpClient();
URL sslURL = new URL("https://hostname:port/myfun");
MyProxy sslProxy = client.createProxy(sslURL, MyProxy.class);
```

You must provide a custom implementation of the MWSSLConfig interface to use a custom SSLContext implementation, add a custom HostnameVerifier implementation, or use the server authorization of the MATLAB Production Server Java client API.

# **Establish a Secure Connection Using Client Authentication**

In some environments, server instances require that clients provide a certificate for authentication. To enable the client to connect with a server instance requiring client authentication, set the key store location and password using Java system properties:

```
System.setProperty("javax.net.ssl.keyStore", "PATH_TO_KEYSTORE");
System.setProperty("javax.net.ssl.keyStorePassword", "keystore_pass");
MWClient client = new MWHttpClient();
URL sslURL = new URL("https://hostname:port/myfun");
MyProxy sslProxy = client.createProxy(sslURL, MyProxy.class);
```

### See Also

### **More About**

"Customize Security Configuration" on page 3-4

### **External Websites**

Oracle's keytool documentation

# **Customize Security Configuration**

#### In this section...

"Specify Enabled Encryption Protocols" on page 3-4

"Override Default Hostname Verification" on page 3-5

"Use Additional Server Authentication" on page 3-6

The MWSSLConfig object provides information to configure HTTPS. The Java client API provides a default MWSSLConfig implementation, MWSSLDefaultConfig, which it uses when no SSL configuration is passed to the MWHTTPClient constructor. The MWSSLDefaultConfig object is implemented such that:

- getSSLContext() returns the default SSLContext object created by the JRE.
- getHostnameVerifier() returns a HostnameVerifier implementation that always returns false. If the HTTPS hostname verification fails, this does not override the decision.
- getServerAuthorizer() returns a MWSSLServerAuthorizer implementation that authorizes all MATLAB Production Server instances.

You extend the MWSSLDefaultConfig class to:

- · specify the security protocols the client can use
- customize how the client verifies hostnames
- · specify additional server authentication logic

The MWSSLDefaultConfig class has three methods:

- getSSLContext() Returns the SSLContext object
- getHostnameVerifier() Returns a HostnameVerifier object to use if HTTPS hostname verification fails
- getServerAuthorizer() Returns a MWSSLServerAuthorizer object to perform server authorization based on the server certificate

# **Specify Enabled Encryption Protocols**

MATLAB Production Server supports the following encryption protocols:

- TLSv1.0
- TLSv1.1
- TLSv1.2
- SSLv3.0
- SSLv2.0.

By default, all protocols are enabled. If you want to control which protocols are enabled, you override the getSSLContext() method to return an instance of MWCustomSSLContext with a list of enabled protocols. Protocols not on the list are not enabled. For example, to avoid the POODLE vulnerability by disabling SSL protocols, you enable the TLS protocols.

```
import javax.net.ssl.SSLContext;
import java.security.KeyManagementException;
```

```
import java.security.NoSuchAlgorithmException;
import com.mathworks.mps.client.*;
public class MySSLConfig extends MWSSLDefaultConfig
  public SSLContext getSSLContext()
  {
    try
    {
      final SSLContext context = MWCustomSSLContext.getInstance("TLSv1", "TLSv1.1", "TLSv1.2");
      context.init(null.null.null):
      return context;
    catch (NoSuchAlgorithmException e)
    {
      return null;
    }
    catch (KeyManagementException e)
      return null;
  }
}
```

### **Override Default Hostname Verification**

As part of the SSL handshake, the HTTPS layer attempts to match the hostname in the provided URL to the hostname provided in the server certificate. If the two hostnames do not match, the HTTPS layer calls the HostnameVerifier.verify() method as an additional check. The return value of the HostnameVerifier.verify() method determines if the hostname is verified.

The implementation of the HostnameVerifier.verify() method provided by the MWSSLDefaultConfig object always returns false. The result is that if the hostname in the URL and the hostname in the server certificate do not match, the HTTPS handshake fails.

For a more robust hostname verification scheme, extend the MWSSLDefaultConfig class to return an implementation of HostnameVerifier.verify() that uses custom logic. For example, if you only wanted to generate one certificate for all of the servers on which MATLAB Production Server instances run, you could specify MPS for the certificate's hostname. Then your implementation of HostnameVerifier.verify() returns true if the hostname stored in the certificate is MPS.

```
return false;
}
}
}
```

For more information on HostnameVerify see Oracle's Java Documentation.

### **Use Additional Server Authentication**

After the HTTPS layer establishes a secure connection, a client can perform an additional authentication step before sending requests to a server. An implementation of the MWSSLServerAuthorizer interface performs this additional authentication. An MWSSLSServerAuthorizer implementation performs two checks to authorize a server:

- isCertificateRequired() determines if servers must present a certificate for authorization. If this returns true and the server has not provided a certificate, the client does not authorize the server.
- authorize(Certificate serverCert) uses the server's certificate to determine if the client authorizes the server to process requests.

The MWSSLSServerAuthorizer implementation returned by the MWSSLDefaultConfig object authorizes all servers without performing any checks.

To use server authentication, extend the MWSSLDefaultConfig class and override the implementation of getServerAuthorizer() to return a MWSSLSServerAuthorizer implementation that does perform authorization checks.

# **Data Conversion Rules**

# **Conversion of Java Types to MATLAB Types**

| Value Passed to Java Method is:    | Input type Received by MATLAB is: | Dimension of Data in MATLAB is:                     |
|------------------------------------|-----------------------------------|-----------------------------------------------------|
| java.lang.Byte, byte               | int8                              | {1,1}                                               |
| byte[] data                        |                                   | {1, data.length}                                    |
| java.lang.Shortshort               | int16                             | {1,1}                                               |
| short[] data                       |                                   | {1, data.length}                                    |
| java.lang.Integer,int              | int32                             | {1,1}                                               |
| <pre>int[] data</pre>              |                                   | {1, data.length}                                    |
| java.lang.Long, long               | int64                             | {1,1}                                               |
| long[] data                        |                                   | {1, data.length}                                    |
| java.lang.Float,float              | single                            | {1,1}                                               |
| float[] data                       |                                   | {1, data.length}                                    |
| java.lang.Double, double           | double                            | {1,1}                                               |
| double[] data                      |                                   | {1, data.length}                                    |
| java.lang.Boolean, boolean         | logical                           | {1,1}                                               |
| boolean[] data                     |                                   | {1, data.length}                                    |
| java.lang.Character,char           | char                              | {1,1}                                               |
| char[] data                        |                                   | {1, data.length}                                    |
| java.lang.String data              |                                   | {1, data.length()}                                  |
| <pre>java.lang.String[] data</pre> | cell                              | {1, data.length}                                    |
| <pre>java.lang.Object[] data</pre> |                                   | {1, data.length}                                    |
| T[] data                           | MATLAB type for T                 | { data.length, dimensions(T[0]) }, if T is an array |
|                                    |                                   | { 1, data.length}, if T is not an array             |

# **Conversion of MATLAB Types to Java Types**

| When MATLAB Returns:           | Dimension of Data in MATLAB is:     | MATLAB Data Converts To Java<br>Type:                              |
|--------------------------------|-------------------------------------|--------------------------------------------------------------------|
| int8, uint8                    | {1,1}                               | byte,java.lang.Byte                                                |
|                                | {1,n} , {n,1}                       | <pre>byte[n], java.lang.Byte[n]</pre>                              |
|                                | { <i>m</i> , <i>n</i> , <i>p</i> ,} | byte[m][n][p],<br>java.lang.Byte[m][n][p]                          |
| int16, uint16                  | {1,1}                               | short, java.lang.Short                                             |
|                                | {1,n} , {n,1}                       | short[n], java.lang.Short[n]                                       |
|                                | { <i>m</i> , <i>n</i> , <i>p</i> ,} | short[m][n][p],<br>java.lang.Short[m][n][p]                        |
| int32, uint32                  | {1,1}                               | int, java.lang.Integer                                             |
|                                | {1,n} , {n,1}                       | <pre>int[n], java.lang.Integer[n]</pre>                            |
|                                | { <i>m</i> , <i>n</i> , <i>p</i> ,} | <pre>int[m][n][p], java.lang.Integer[m][n][p]</pre>                |
| int64, uint64                  | {1,1}                               | long, java.lang.Long                                               |
|                                | {1,n} , {n,1}                       | long[n], $java.lang.Long[n]$                                       |
|                                | { <i>m</i> , <i>n</i> , <i>p</i> ,} | long[m][n][p],<br>java.lang.Long[m][n][p]                          |
| single                         | {1,1}                               | float, java.lang.Float                                             |
|                                | {1,n} , {n,1}                       | float[n], java.lang.Float[n]                                       |
|                                | { <i>m</i> , <i>n</i> , <i>p</i> ,} | float[m][n][p],<br>java.lang.Float[m][n][p]                        |
| double                         | {1,1}                               | double, java.lang.Double                                           |
|                                | {1,n} , {n,1}                       | double[n], java.lang.Double[n]                                     |
|                                | { <i>m</i> , <i>n</i> , <i>p</i> ,} | double[ $m$ ][ $n$ ][ $p$ ], java.lang.Double[ $m$ ][ $n$ ][ $p$ ] |
| logical                        | {1,1}                               | boolean, java.lang.Boolean                                         |
|                                | {1,n} , {n,1}                       | boolean[n],<br>java.lang.Boolean[n]                                |
|                                | { <i>m</i> , <i>n</i> , <i>p</i> ,} | boolean[m][n][p],<br>java.lang.Boolean[m][n][p]                    |
| char                           | {1,1}                               | char, java.lang.Character                                          |
|                                | {1,n} , {n,1}                       | java.lang.String                                                   |
|                                | { <i>m</i> , <i>n</i> , <i>p</i> ,} | char[m][n][p],<br>java.lang.Character[m][n][p]                     |
| cell (containing only strings) | {1,1}                               | java.lang.String                                                   |
|                                | {1,n} , {n,1}                       | java.lang.String[ <i>n</i> ]                                       |
|                                | { <i>m</i> , <i>n</i> , <i>p</i> ,} | <pre>java.lang.String[m][n][p]</pre>                               |

| When MATLAB Returns:             | Dimension of Data in MATLAB is: | MATLAB Data Converts To Java<br>Type: |
|----------------------------------|---------------------------------|---------------------------------------|
| cell (containing multiple types) | {1,1}                           | java.lang.Object                      |
|                                  | {1,n} , {n,1}                   | <pre>java.lang.Object[n]</pre>        |
|                                  | {m,n,p,}                        | java.lang.Object[m][n][p]             |